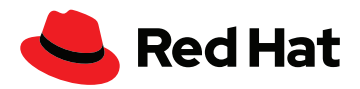

# **Come attivare Automation Analytics e Red Hat Insights per Red Hat Ansible Automation Platform**

Con Automation Analytics e Red Hat Insights per Red Hat Ansible Automation Platform puoi ottimizzare i sistemi, risolvere i problemi e prendere decisioni più informate sulle tue iniziative di automazione.

# **Visibilità completa sulle prestazioni dell'automazione**

La sottoscrizione a Red Hat® Ansible® Automation Platform comprende due strumenti indispensabili, talvolta sottovalutati: Automation Analytics e Red Hat Insights per Red Hat Ansible Automation Platform.

Automation Analytics e Red Hat Insights costituiscono una suite di strumenti di analisi e reportistica utile per individuare e risolvere i problemi operativi, aziendali e di sicurezza in tutto l'ecosistema. Possono essere utilizzati anche per monitorare il ritorno sugli investimenti (ROI) dell'automazione e per pianificare i progetti futuri in questo ambito, in modo da conoscere le aree che potrebbero beneficiarne di più.

Prima di iniziare a utilizzare Red Hat Insights per comprendere meglio lo stato dell'automazione e prendere decisioni basate sui dati è necessario configurare il flusso delle informazioni dell'azienda su Red Hat Hybrid Cloud Console.

## **Attivare Automation Analytics e Insights per Ansible Automation Platform**

Per avviare la raccolta dei dati di Red Hat Insights hai bisogno di:

- ▶ Una [licenza Red Hat Ansible Automation Platform](https://www.ansible.com/products/pricing) attiva
- Automation Controller 4.1
	- [Guida alla migrazione e all'aggiornamento di Ansible Automation Platform](https://docs.ansible.com/automation-controller/latest/html/upgrade-migration-guide/index.html#ansible-automation-platform-upgrade-and-migration-guide)
	- [Guida di configurazione rapida per Automation Controller 4.1](https://docs.ansible.com/automation-controller/4.1.0/html/quickstart/index.html)
- Uno o più cluster di Ansible Controller che possano connettersi a [cloud.redhat.com](https://cloud.redhat.com/)
- Un'istanza di Automation Controller che possa accedere a [cloud.redhat.com](https://cloud.redhat.com/)

# **Attivare la raccolta dei dati in Automation Analytics e Red Hat Insights per Automation Controller**

## **Per Ansible Automation Platform 2.2 o versioni successive**

L'integrazione di Automation Analytics e Red Hat Insights avviene durante il deployment iniziale. Al programma di installazione disponibile nel Red Hat Customer Portal è stato aggiunto anche il pacchetto insights-client, responsabile della connessione dei dati per l'infrastruttura di Ansible Automation Platform.

Una volta portato a termine il deployment di Ansible Automation Platform ed effettuato l'accesso ad Automation Controller, ti verrà richiesto di registrare la tua piattaforma durante la configurazione. Selezionando queste opzioni l'Automation Controller viene connesso a entrambi i servizi su console redhat.com

[facebook.com/RedHatItaly](http://facebook.com/RedHatItaly
)

twitter.com/RedHatItaly

in [linkedin.com/company/red-hat](http://linkedin.com/company/red-hat)

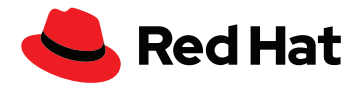

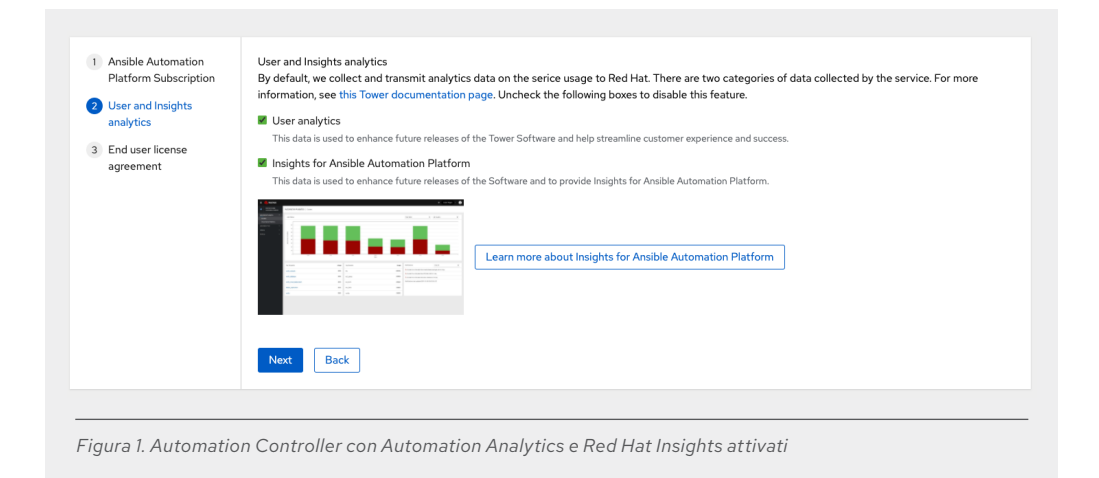

### **Per Ansible Automation Platform 2.1 o versioni precedenti**

Per connettere Automation Controller ad Automation Analytics e Red Hat Insights dopo l'installazione, vai alle impostazioni e seleziona la voce Miscellaneous System.

Nella pagina dei dettagli, seleziona Edit and configure the Insights for Ansible Automation Platform. In questa sezione è necessario configurare tre impostazioni:

- **Gather data for Insights for Ansible Automation Platform** deve essere attivo.
- **Red Hat customer username** è lo username che usi su cloud.redhat.com.
- **Red Hat customer password** è la password che usi su cloud.redhat.com insieme al relativo username.

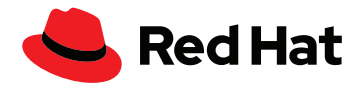

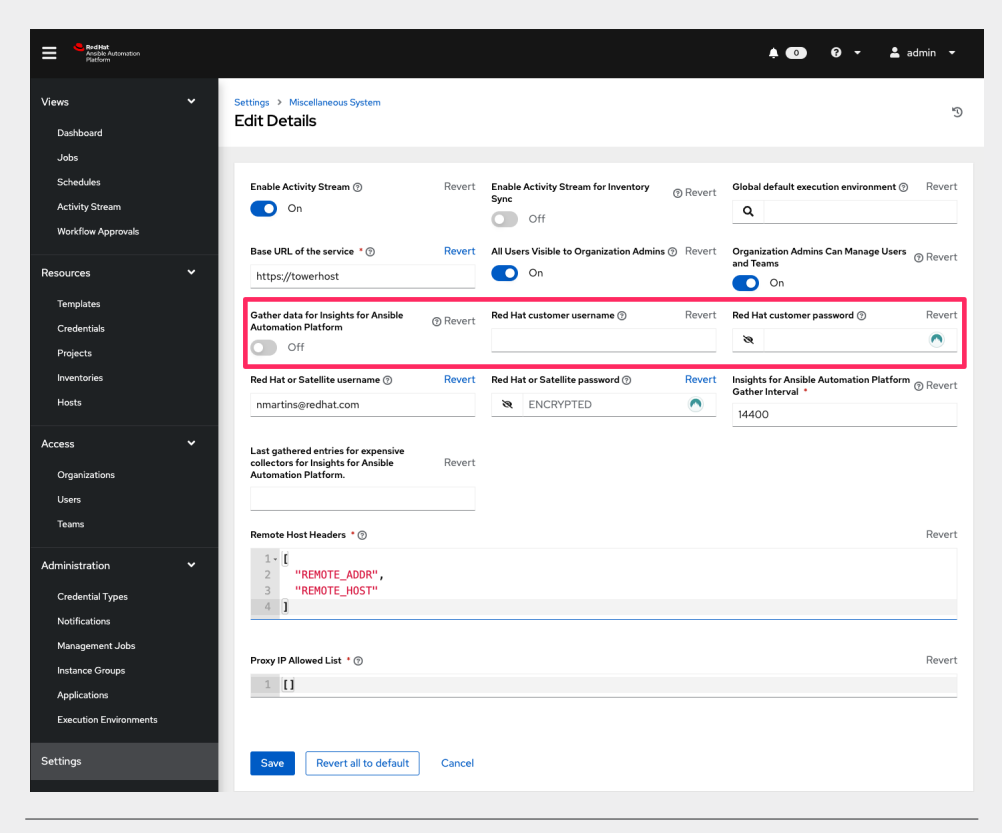

*Figura 2. Come attivare Automation Analytics e Red Hat Insights dopo l'installazione*

## **Attivare la raccolta dei dati per Red Hat Ansible Tower**

Accedi all'interfaccia utente web di Ansible Automation Platform. Per attivare la raccolta dei dati, l'account utente deve disporre dei privilegi di amministrazione. Clicca sul pulsante Settings nel menu a sinistra. Nota: quando il menu è in modalità compatta, le impostazioni sono rappresentate dall'icona di un ingranaggio.

Clicca sul pulsante System. In questa sezione è necessario configurare tre impostazioni:

#### **Gather data for Automation Analytics** deve essere attivo.

A seconda della versione di Automation Controller o Red Hat Ansible Tower che utilizzi, potresti visualizzare "Automation Insights" anziché "Automation Analytics".

**Red Hat customer username** è lo username che usi su cloud.redhat.com.

**Red Hat customer password** è la password che usi su cloud.redhat.com insieme al relativo username.

Ecco un estratto della pagina Settings > System:

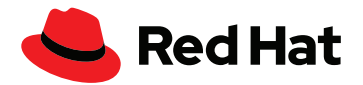

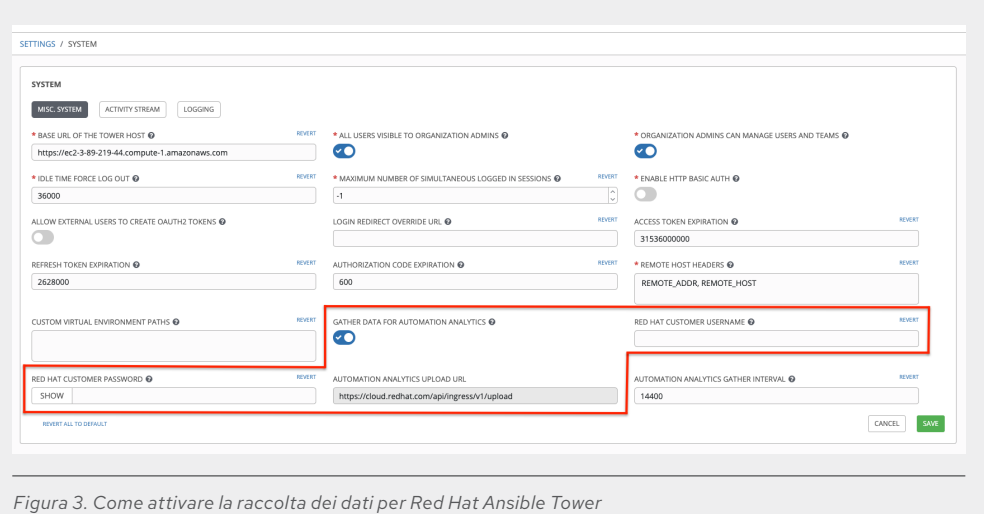

## **Raccolta manuale dei dati con Red Hat Insights**

Se desideri effettuare subito la registrazione e la sincronizzazione di un sistema con [cloud.redhat.](https://cloud.redhat.com/) [com,](https://cloud.redhat.com/) puoi farlo utilizzando la riga di comando di Automation Controller, che consente di verificare in modo rapido che tutto sia configurato correttamente.

Effettua l'accesso al nodo di controllo come utente AWX o utente amministrativo ed esegui il seguente comando:

**\$ sudo awx-manage gather\_analytics --ship**

Il risultato sarà simile a quello riportato di seguito:

```
[student1@ansible ~]$ sudo awx-manage gather_analytics --ship
/tmp/4457cd25-4722-4b62-9ae6-ce8068026bbc_2019-10-28-155420+0000.tar.gz
shipping analytics file: /tmp/4457cd25-4722-4b62-9ae6-ce8068026
bbc_2019-10-28-155420+0000.tar.gz
[student1@ansible ~]$
```
Puoi eseguire il comando più volte. Lo strumento di sincronizzazione è non distruttivo, perciò i dati non andranno persi né duplicati. A prescindere da quante volte si esegue il comando gather\_ analytics, il set di dati resta invariato su [cloud.redhat.com](https://cloud.redhat.com/).

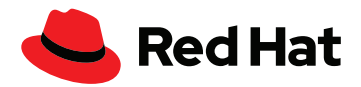

# **Verificare la sincronizzazione dei dati con Automation Controller**

Accedi al tuo account Red Hat Hybrid Cloud Console su [cloud.redhat.com](https://cloud.redhat.com/) e seleziona Ansible Automation Platform dal menu a sinistra. Dopo aver connesso Automation Controller, vedrai il numero di controller connessi nella dashboard Insights Ansible Automation Platform.

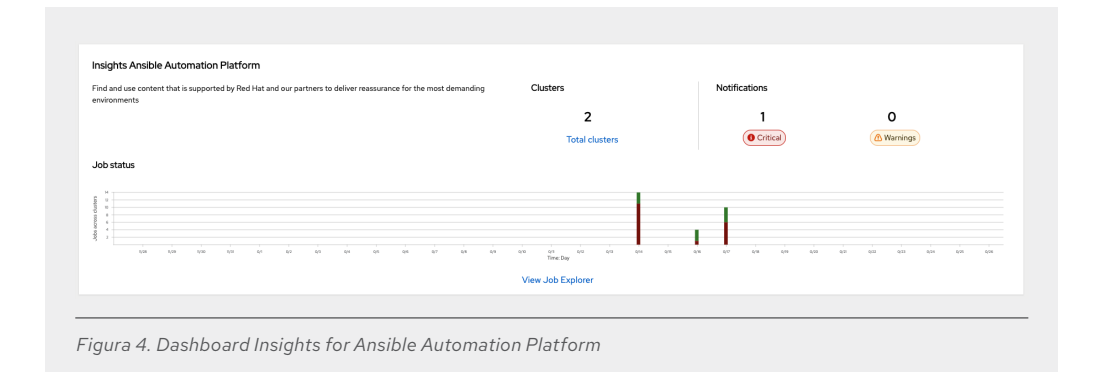

Cliccando su Total clusters è possibile visualizzare lo stato del processo per i cluster registrati.

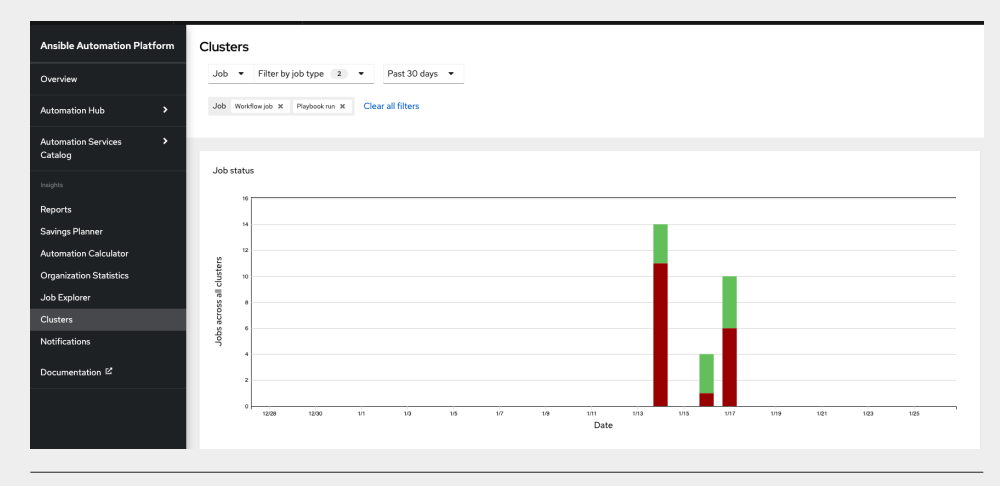

*Figura 5. Vista dei cluster nella dashboard Insights for Ansible Automation Platform*

Gli ultimi sistemi registrati mostreranno un numero di dati ridotto per alcuni giorni. La prima volta che registri un sistema e attivi Red Hat Insights, viene caricata l'attività delle ultime quattro settimane. La dashboard di Automation Controller non corrisponde perfettamente alla dashboard di Red Hat Insights, perché i processi di Automation Controller sono filtrati. Tra i processi filtrati sono inclusi il flusso dell'attività di pulizia e i dettagli del processo di pulizia (vedi [la documentazione sui processi di pulizia](https://docs.ansible.com/automation-controller/latest/html/administration/tower-manage.html#cleanup-of-old-data)).

## **Red Hat Insights nelle procedure di automazione**

Oltre a offrire un'analisi approfondita con cui comprendere le iniziative di automazione, Insights per Ansible Automation Platform mette a frutto i dati individuando e correggendo in modo proattivo i problemi, dando quindi vita a un'[infrastruttura a riparazione automatica.](https://www.redhat.com/it/blog/self-healing-infrastructure-red-hat-insights-and-ansible-automation-platform)

Puoi sfruttare la visibilità di Red Hat Insights per estendere ulteriormente l'automazione all'interno dell'azienda. Con Red Hat Insights è possibile:

- Ricevere notifiche proattive riguardo ai problemi più critici, come l'inattività dei nodi dovuta alla mancanza di dati o la fine del ciclo di vita dei cluster.
- Monitorare e misurare il ROI delle iniziative di automazione e condividere i risultati con le parti interessate al di fuori di Ansible Automation Platform.
- Visualizzare i flussi di lavoro, i modelli e i moduli più utilizzati, oltre al tasso di successo e insuccesso per periodo.
- Incentivare l'uso dell'automazione premiando l'utente o il team che crea più attività di automazione.

## **E la privacy dei dati?**

Red Hat non raccoglie segreti delle credenziali, dati personali, variabili di automazione o risultati delle attività. Per ulteriori informazioni sui dati raccolti e memorizzati da Red Hat, consulta le [domande frequenti sulla sicurezza dei dati di Automation Analytics.](https://www.ansible.com/products/automation-analytics/faq)

# **Ulteriori risorse**

Ottieni maggiori informazioni sugli ultimi aggiornamenti di Automation Analytics e Red Hat Insights:

- Checklist: [5 modi per monitorare le soluzioni di automazione e risolverne i problemi](https://www.redhat.com/rhdc/managed-files/ma-5-ways-monitor-and-troubleshoot-automation-overview-f31680pr-202206-en.pdf)
- Webinar: [Analyze and expand automation with hosted services](https://www.redhat.com/it/events/webinar/analyze-and-expand-automation-hosted-services)
- Grafica: [I vantaggi basati sui ruoli di Automation Analytics e Red Hat Insights](https://www.ansible.com/hubfs/RH_INFRA_007862_03_SRC_AnsibleAutomationAnalytics_PersonaBenefitsTable_rh.pdf?hsLang=en-us)
- Video: [Plan and measure your automation ROI](https://www.youtube.com/watch?v=Xe8fBnJhAKI)

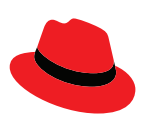

#### **Informazioni su Red Hat**

Red Hat è leader mondiale nella fornitura di soluzioni software open source di livello enterprise. Con un approccio che si avvale della collaborazione delle community, distribuisce tecnologie come Kubernetes, container, Linux e cloud ibrido caratterizzate da affidabilità e prestazioni elevate. Red Hat consente di sviluppare applicazioni cloud native, integrare applicazioni IT nuove ed esistenti, e automatizzare e gestire ambienti complessi. [Considerata un](https://www.redhat.com/it/about/company?sc_cid=70160000000e5syAAA)  [partner affidabile dalle aziende della classifica Fortune 500](https://www.redhat.com/it/about/company?sc_cid=70160000000e5syAAA), Red Hat fornisce [pluripremiati](https://access.redhat.com/recognition) servizi di consulenza, formazione e assistenza, che portano i vantaggi dell'innovazione open source in qualsiasi settore. Red Hat è l'elemento catalizzatore in una rete globale di aziende, partner e community, e permette alle organizzazioni di crescere, evolversi e prepararsi a un futuro digitale.

f [facebook.com/RedHatItaly](http://facebook.com/RedHatItaly
) italy@redhat.com

twitter.com/RedHatItaly

in [linkedin.com/company/red-hat](http://linkedin.com/company/red-hat)

[it.redhat.com](https://www.redhat.com/it) #F31794\_0622

Copyright © 2022 Red Hat, Inc. Red Hat, il logo Red Hat e Ansible sono marchi commerciali registrati di proprietà di Red Hat, Inc. o delle società da essa controllate con sede negli Stati Uniti e in altri Paesi. Linux® è un marchio registrato di proprietà di Linus Torvalds depositato negli Stati Uniti e in altri Paesi.

[it.redhat.com](https://www.redhat.com/it)

**Italia**

**Europa, Medio Oriente, e Africa (EMEA)** 00800 7334 2835 [it.redhat.com](https://www.redhat.com/it) europe@redhat.com